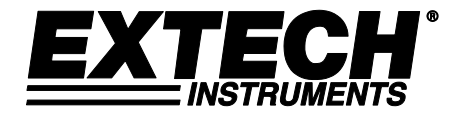

# **Vídeo contador de partículas con cámara incorporada Modelo VPC300**

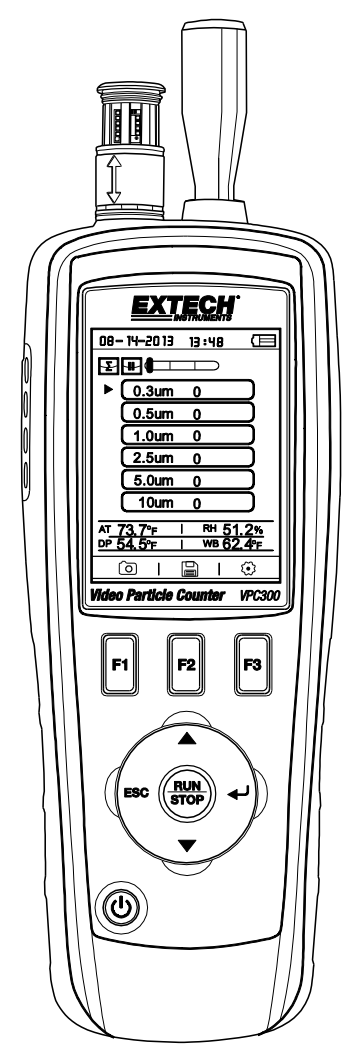

Traducciones del Manual del Usuario disponibles en [www.extech.com](http://www.extech.com/)

# *Introducción*

Gracias por elegir el contador de partículas con cámara Modelo VPC300 de Extech Instruments.

El VPC300 tiene una pantalla LCD TFT a color, un banco de memoria de datos interno de 74MB, ranura para tarjeta de memoria micro-SD para captura de imágenes y vídeo para visualización en una PC y una cámara de 320x240 píxeles incorporada para captura de fotos/vídeo de lugares de prueba. El VPC300 ofrece lecturas rápidas y precisas para el conteo de partículas, temperatura del aire, la mayoría de las temperaturas de superficie y humedad relativa. El VPC300 ofrece también cálculo de la temperatura de punto de condensación y de bulbo húmedo orientado a la eficiencia energética y las aplicaciones de protección del medio ambiente. El software suministrado para PC permite al usuario generar informes basados en los registros de datos, imágenes y vídeo.

Este instrumento se embarca completamente probado y calibrado y con uso apropiado le proveerá muchos años de servicio confiable. Por favor visite nuestra página en Internet [\(www.extech.com\)](http://www.extech.com/) para descargar la versión más reciente de esta Guía del Usuario, actualizaciones de producto y Soporte al Cliente.

### **Características**

- Pantalla LCD TFT de 2.8" a colores
- Conveniente estructura del menú de teclas para las mediciones, la configuración y otra programación
- Cámara integrada de 320 x 240 píxeles para fotos y vídeo
- Imágenes JPEG y vídeo 3GP
- Ranura para tarjeta de memoria Micro-SD (8GB máximo); Tarjeta no incluida.
- 74MB de memoria interna del medidor.
- Meter puede almacenar 5.000 registros (fecha, hora, recuentos, humedad, temperatura, volúmenes de muestra) y 20 minutos de vídeo en la memoria interna.
- Selección del tiempo de muestreo, datos de conteo y retardo programable
- Simultáneamente medir y mostrar 6 canales de tamaños de partículas (hasta 0.3μm)
- Temperatura del aire y humedad relativa
- Cálculos de punto de rocío y temperatura de bulbo húmedo
- Registro MIN/MAX/PROM/DIF con sello de fecha / hora
- Apagado automático
- Selección de idioma entre inglés, francés, alemán y español
- El medidor se embarca calibrado y con certificado de calibración NIST
- Opción para montaje sobre trípode
- Incluye adaptador/cargador universal CA con diversas opciones de conexión, cable USB, software para PC, trípode, zero filtro de conteo, batería recargable de 7.4V batería de iónlitio polímeroy funda protectora
- 1. Sonda isocinética
- 2. Sensor de Temperatura y HR (observe que la cubierta protectora se desliza hacia arriba y hacia abajo)
- 3. LCD TFT a colores
- 4. Compartimiento para el puerto USB interfaz y adaptador/cargador
- 5. Botones de función F1, F2, F3
- 6. Botones de control: Página arriba/abajo, Enter, Ejecutar (Run) / Paro (Stop) y ESC
- 7. Botón ON/OFF

Nota: Cámara y compartimento de la batería situado en la parte posterior del medidor. La ranura para tarjeta Micro-SD se encuentra debajo de la batería en el compartimiento de la batería.

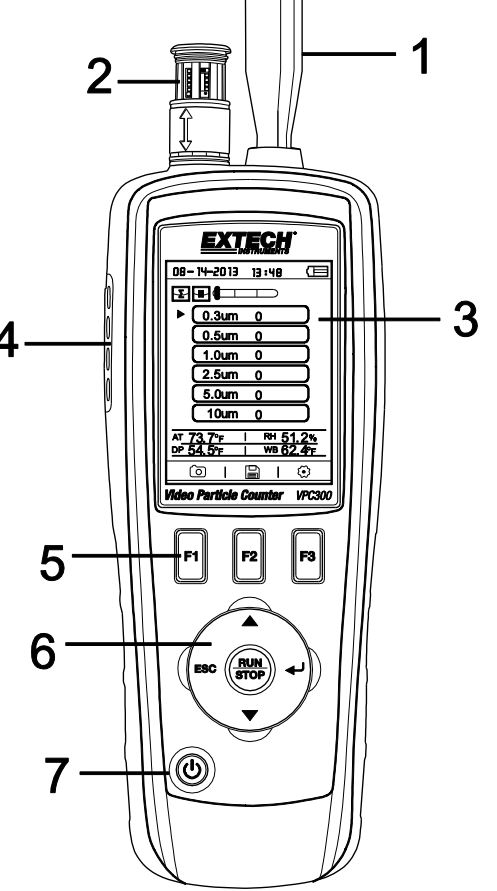

## **Apagado y encendido ON / OFF**

Presione y sostenga el botón de encendido para encender y apagar.

### **Notas Importantes**

**Nota:** El funcionamiento del contador de partículas con la tapa de la sonda isocinética en lugar dañará la bomba y otros componentes internos.

**Nota:** El ruido eléctrico, las fugas de sensor, u otras interferencias pueden hacer que el VPC300 para mostrar los datos de recuento de partículas incorrectos.

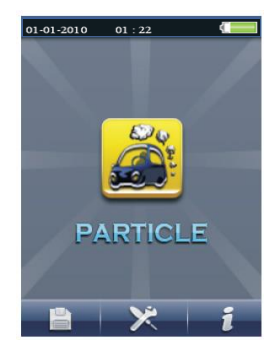

### **Inicio**

Cuando se enciende el medidor, el icono contador de partículas se muestra en el centro de la pantalla LCD y la fecha, hora y estado de la batería se puede observar en la fila superior de la pantalla LCD. También se muestran tres opciones en la fila inferior y se pueden seleccionar mediante las teclas de función (F1, F2 y F3), como se muestra a continuación. Esto se explica con mayor detalle más adelante en esta guía de usuario:

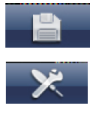

Memoria (donde se encuentran los datos, imágenes y vídeo)

Parámetros de configuración del sistema

Archivo de ayuda

### **Glosario de símbolos**

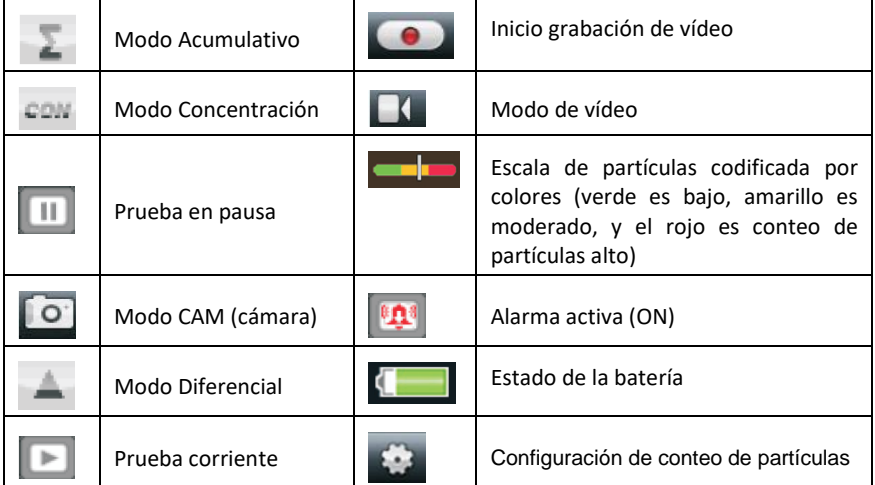

### **Secuencia de operación**

A medida que la cantidad de partículas con precisión, realizar esta secuencia de operación.

- 1. Cero el sensor de recuento de partículas
- 2. Configuración de su contador para su correcto funcionamiento. Tiempo de muestreo, el modo, el ciclo y el intervalo.
- 3. Ejecute el ciclo de prueba y evaluación de los resultados.

### **Funcionamiento básico**

Mantenga pulsado el botón ON / OFF durante 3 a 5 segundos hasta que la pantalla se ilumina para encender el medidor.

Pulse el botón ENTER  $($  $\rightarrow$ ) para llegar al modo de configuración.

Presione F3 para acceder al modo de configuración.

Establezca cada parámetro a su configuración deseada pulsando ENTER para introducir cada parámetro. A continuación, pulse ENTER para permitir la edición de cada parámetro. Pulse ESC para salir de la configuración de parámetros.

Tiempo de la muestra: La duración del tiempo de cada ejecuciones de prueba (de 3 a 60 segundos) Comience Delay: Duración de tiempo de RUN a inicio real de la prueba. (de 3 a 100 segundos) Canal de visualización: Los tamaños de partícula que se muestran durante la prueba.

Temperatura ambiente / RH: Permite la visualización de la temperatura del aire y los valores %RH Ciclo de muestreo: Número de ciclos de pruebas para ejecutar (1 a 100)

Modo de muestra: Acumulativo, diferencial, concentración

Intervalo: retraso del ciclo de prueba se mide en segundos.

Indicación Nivel: Selección del nivel de partículas (resaltada en la pantalla)

Pulse ESC para volver a la pantalla de la prueba

Presione RUN / STOP para iniciar la secuencia de prueba automatizado.

### **Toma de mediciones**

Después de encender el medidor, presione la tecla Enter  $($ para acceder a la pantalla de medición de partículas. A continuación, abra el sensor de temperatura/humedad relativa deslizando su tapa protectora hacia abajo.

Para la medición de partículas, estos iconos

como B corresponden a las teclas de función (F1, F2, F3). F1 es para entrar y el modo de vídeo cámara y el F2 es para ver los datos guardados, y F3 es para modo de configuración.

La pantalla mostrará los canales de conteo de partículas con lecturas, temperatura del aire (TA), temperatura del punto de rocío (DP), temperatura de bulbo húmedo (WB) y humedad relativa (% RH) como se muestra en el diagrama que acompaña.

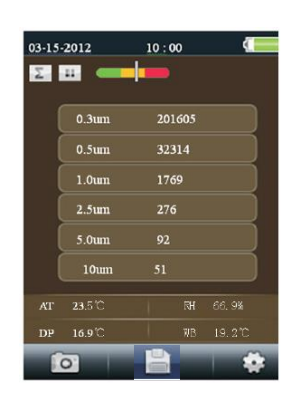

Presione la tecla RUN/STOP para iniciar la bomba de aire y el proceso de medición de conteo de partículas. Cuando ha transcurrido el tiempo de muestreo programado, el ciclo de medición de partículas terminará automáticamente y los datos de medición se guardan automáticamente. Para establecer el tiempo de muestreo (frecuencia), consulte la sección Modo de configuración de conteo de partículas. Si lo desea, presione el botón RUN/STOP para detener la sesión de forma manual. Al medir el conteo de partículas, estos iconos **corresponden a las teclas de función (F1, F2, F3).** F1 es para entrar en

el modo de cámara y video, F2 es para ver los datos guardados y F3 es para el modo de configuración.

#### **Captura de Imágenes**

Al medir cuentas de partículas, presione F1 para entrar en el modo de cámara. Presione F1 para capturar una foto. A continuación, presione F1 para guardar la imagen o F3 para eliminarla. Presione ESC salir de este modo.

### **Captura de video**

Al medir cuentas de partículas, presione F1 para entrar en el modo de cámara. Presione F3 para entrar en el modo de vídeo. Se mostrará en la pantalla LCD .

Presione F2 para grabar el vídeo y presione F2 de nuevo para detener la captura de vídeo. El archivo de vídeo se guarda automáticamente. La sección del modo de configuración del sistema permite al usuario guardar video en la memoria interna del medidor o en una tarjeta Micro-SD instalada. Presione ESC para salir de este modo.

### **Modo de configuración del contador de partículas**

Durante la medición, son visibles estos iconos la pantalla **E. Presione F3 para acceder al modo de configuración.** Utilice las teclas de flecha para seleccionar una opción para editar y presione ENTER  $($ <sup>+</sup>) para acceder a la selección.

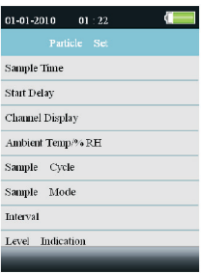

#### **TIEMPO DE MUESTREO (Tiempo de ciclo de ensayo)**

El tiempo entre muestras (frecuencia de muestreo) es ajustable. Desde el menú de configuración de conteo de partículas, use las flechas arriba y abajo para seleccionar el Tiempo de muestreo. Presione el botón Enter para acceder a la opción y presione ENTER (<sup>4)</sup> para activar el ajuste para su edición. Utilice los botones de flecha para ajustar la frecuencia de muestreo y el volumen de tiempo / gas (3 a 60 segundos). Utilice el botón Esc para guardar y volver al menú.

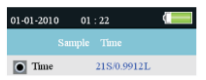

#### **DEMORA DE INICIO**

El tiempo de retardo de inicio de la prueba es ajustable (de 3 a 100 segundos). Desde el menú de configuración de conteo de partículas, utilice las flechas arriba y abajo para seleccionar la demora de inicio (Start Delay). Presione el botón Enter para acceder a la opción y presione ENTER para activar el ajuste para su edición. Use las teclas de flecha para seleccionar el tiempo de retardo. La prueba no se iniciará hasta que haya transcurrido el tiempo de retardo programado. Utilice el botón Esc para guardar la configuración y volver al menú.

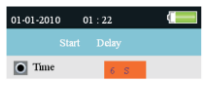

#### **VISUALIZACIÓN DE CANALES**

Seleccione los canales que se van a mostrar. Desde el menú de configuración de partículas, utilice las flechas arriba y abajo para seleccionar Visualización de Canales. Presione el botón Enter para acceder a la opción. Use las teclas de flecha para seleccionar el canal y presione la tecla Enter para seleccionar o anular la selección del canal. Use la tecla Esc para guardar la configuración y regresar al menú.

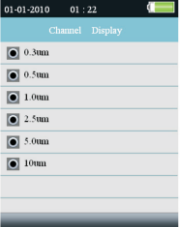

#### **TEMPERATURA AMBIENTE / %HR**

Activar o desactivar los indicadores de temperatura ambiente y humedad relativa. Desde el menú de configuración de partículas, utilice la flechas arriba y abajo para seleccionar Temperatura ambiente / HR. Presione el botón Enter para acceder a la opción. Use las teclas de flecha para seleccionar Activar o Desactivar y Use el botón ESC para guardar y volver al menú.

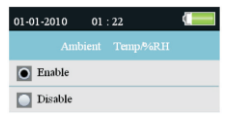

#### **CICLO DE MUESTREO**

Ajuste el número deseado de ciclos de prueba a ejecutar. Desde el menú de configuración de partículas, utilice las flechas arriba y abajo para seleccionar Ciclo de Muestreo. Presione el botón Enter para acceder a la opción y presione ENTER para activar el ajuste para su edición. Use las teclas de flecha para seleccionar el número de ciclos para ejecutar la prueba (1 a 100). Pulse Esc para guardar la configuración y volver al menú.

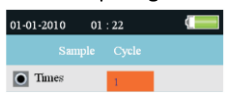

#### **MODO MUESTREO**

Seleccione el modo deseado ( $\overline{\phantom{a}}$  Acumulativo,  $\overline{\phantom{a}}$  Diferencial, o  $\overline{\phantom{a}}^{\text{conv}}$  Concentración). Desde el menú de configuración de partículas, utilice las flechas arriba y abajo para seleccionar el modo de muestreo. Presione el botón Enter para acceder a la opción. Utilice los botones de flecha para seleccionar el modo deseado y luego use ESC para guardar y volver a la del menú.

El modo acumulativo - medidas de todas las partículas que son mayores que o igual al tamaño de partícula seleccionado en el campo Volumen de la muestra.

Modo diferencial - medidas de todas las partículas que re mayor que o igual al tamaño del artículo seleccionado en el campo Volumen de la muestra, pero menor que el siguiente mayor tamaño de partícula.

Modo de Concentración - se usa para tomar una muestra rápida de partículas en el aire, realizado especialmente en las zonas donde se desconocen los niveles de partículas y pueden rebasar los niveles de funcionamiento de este contador.

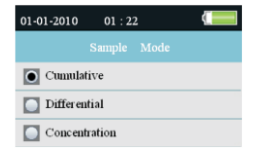

#### **INTERVALO (TIEMPO ENTRE CICLOS DE PRUEBA REPETIDOS)**

Ajuste el tiempo entre pruebas para pruebas con más de un ciclo (1 a 100 segundo). Desde el menú de configuración de partículas, utilice las flechas arriba y abajo para seleccionar Tiempo de intervalo. Presione el botón Enter para acceder a la opción y presione ENTER para activar el ajuste para su edición. Utilice las flechas para establecer el intervalo de tiempo deseado. Utilice el botón ESC para guardar la configuración y volver a la del menú. **Nota:** El ajuste del intervalo es sólo para programar el tiempo entre ciclos de ensayo, no entre las mediciones individuales.

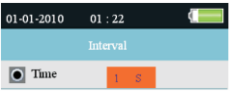

#### **NIVEL (LÍMITE DE ALARMA) INDICACIÓN**

Seleccione el límite de alarma (Nivel) del tamaño de partícula correspondiente. Cuando se supera el tamaño de partícula seleccionado, el instrumento alerta al usuario. Desde el menú de configuración de partículas, utilice las flechas arriba y abajo para seleccionar Indicación del nivel. Pulse el botón Enter (+) para acceder a la opción. Utilice los botones de flecha para seleccionar el límite de alarma que desee y presione ESC para guardar la configuración y volver a la del menú.

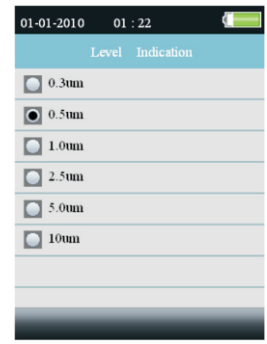

### **Navegador/Explorador de memoria**

Cuando el medidor está encendido, los iconos LCD son visibles 會  $+ \times + i$ . Presione F1 para entrar en la sección de memoria de datos. Hay tres opciones disponibles en el modo de

memoria imágenes, video y registros de Partículas.

Utilice los botones de flecha para seleccionar uno y luego presione ENTER para acceder a la selección.

Al explorar imágenes, datos y vídeo use los botones de flecha para desplazarse, use el botón Enter para seleccionar y use el botón F3 o ESC para regresar al menú.

Presione ESC para regresar a la pantalla de inicio.

### $01 - 01 - 2010$  $01:22$ Date/Time Font Colour Language **Brightness** Auto Power Off **Display Timeout** Memory Status **Factory Setting**

### **Parámetros de configuración del sistema**

Cuando el medidor está encendido, los iconos LCD son visibles  $\mathbb{R} + \mathbb{X} + i$ . Para abrir la lista del menú, haga clic en la tecla F2. A continuación se proporcionan explicaciones detalladas para cada parámetro. Utilice las teclas de flecha para seleccionar el parámetro deseado.

**FECHA / HORA Ajuste la fecha y la hora.** Presione el botón Enter para abrir la selección para la edición. Utilice las teclas de flecha para cambiar el valor, y utilice el botón Enter para ir al siguiente elemento. Presione la tecla ESC para guardar el cambio y regresar al menú de configuración.

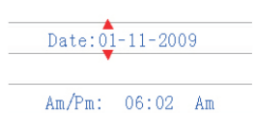

**COLOR DE LA FUENTE Seleccione el color de la fuente de pantalla.** Presione el botón Enter para abrir la selección para la edición. Use las teclas de flecha para seleccionar un color y use el botón ESC para guardar el ajuste y volver al menú de configuración.

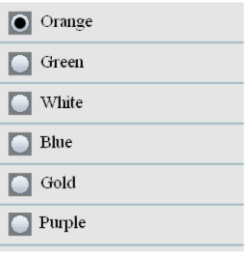

**IDIOMA Seleccione el idioma deseado para el texto del menú.** Presione el botón Enter para abrir la selección para la edición. Use las teclas de flecha para seleccionar un idioma y use el botón ESC para guardar el ajuste y volver al menú de configuración.

**BRILLO Ajuste el nivel de brillo deseado de la pantalla.** Presione el botón Enter para abrir la selección para la edición. Use las teclas de flecha para seleccionar un nivel y use el botón ESC para guardar el ajuste y volver al menú de configuración.

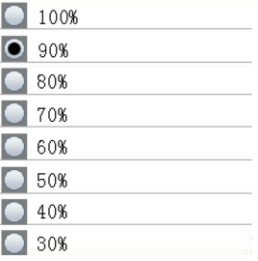

**APAGADO AUTOMÁTICO Seleccione el valor de tiempo transcurrido antes de apagar** 

**el medidor.** Presione el botón Enter para abrir la selección para la edición. Use las teclas de flecha para seleccionar el ajuste y luego use el botón ESC para guardar el ajuste y volver al menú de configuración.

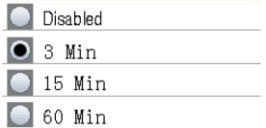

**INDICADOR DE FIN DE TIEMPO Seleccione mostrar retraso de apagado automático.**  Presione el botón Enter para abrir la selección para la edición. Use las teclas de flecha para seleccionar un ajuste y luego use el botón ESC para guardar el ajuste y volver al menú de configuración.

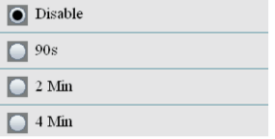

### **ESTADO DE LA MEMORIA Muestra la memoria y el estado de la tarjeta micro-SD**.

Presione el botón Enter para abrir la selección para la edición. Use las teclas de flecha para seleccionar "Dispositivo" o "Tarjeta SD" y luego ver el estado del elemento seleccionado. Use el botón ESC para volver al menú Configuración.

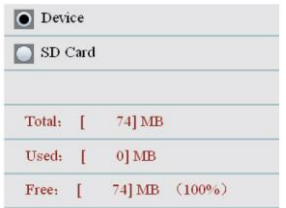

**PREAJUSTE DE FÁBRICA Restaurar valores predeterminados de fábrica.** Presione el botón Enter para abrir la selección para la edición. Use las teclas de flecha para seleccionar SÍ o NO y luego use el botón ESC para guardar el ajuste y volver al menú de configuración.

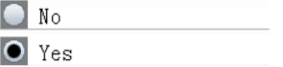

**UNIDADES Seleccione la unidad de medida para la temperatura C o F**. Presione el botón Enter para abrir la selección para la edición. Use las teclas de flecha para seleccionar la unidad y luego use el botón ESC para guardar el ajuste y volver al menú de configuración.

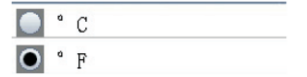

### **Cero el sensor del contador de partículas**

Las partículas deben ser purgados (retirado) del sensor antes de su uso después de cada uso en un entorno de alto conteo de muestra.

El sensor a cero:

- 1. Desenrosque y retire la sonda isocinética e instalar el filtro recuento cero.
- 2. Encienda el medidor y en el modo de configuración.
	- a. Ajuste el modo de muestra para acumulativa.
	- b. Ajuste la indicación de canal para garantizar que se seleccionan todos los canales.
	- c. Establecer Tiempo de la muestra en 60 segundos
	- d. Establezca Ciclo de la Muestra a 10
- 3. Iniciar el metro

4. Deje que el metro funcione hasta que todos los recuentos de partículas leer cero. Puede que tenga que ejecutar el medidor varias veces para asegurarse de que todos los canales leen cero.

5. Apague el medidor.

6. Quitar el filtro de cero y fijar la sonda isocinética.

### **Tabla de conteo de partículas**

Recuento de partículas lecturas, agrupados por color, verde (bueno), amarillo (precaución) y rojo (peligro),

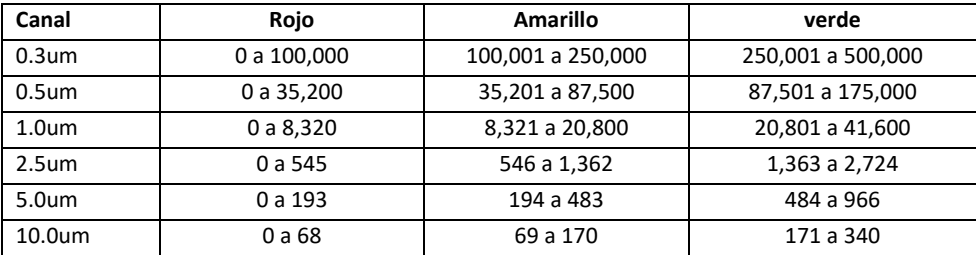

se muestran para cada canal.

Nota: Esta tabla está pensada para el uso sólo de referencia

# *Consideraciones del contador de partículas*

Partículas de contaminación es una mezcla de diferentes componentes como el humo, el polvo, los productos químicos, el moho y los gases. Las concentraciones de partículas pueden afectar a nuestra salud y los niveles de confort. Evaluación de la calidad del aire por determinar la concentración y el tamaño de estas partículas pueden ayudar a determinar si existe un problema. Localizar el origen de las diversas partículas pueden ayudar a determinar métodos eficaces de reducción de estas y a la mejora de la calidad del aire interior (IAQ).

Una forma de determinar el origen de las partículas de aire en una habitación, para probar el aire fuera de la habitación bajo investigación. Determinar la concentración y el tamaño de las partículas en la toma de aire para la sala. Purgar o cero el contador de partículas y, a continuación, medir la concentración y el tamaño de las partículas en múltiples áreas de la sala para ser probado, para determinar la eficacia de la filtración de aire entrante. La temperatura del aire, la humedad relativa y los niveles de CO2 son también una consideración importante de PARTÃ culas de alta humedad y temperaturas más bajas pueden lograr creación del molde.

Si una habitación está clasificada como una ISO limpia habitación o zona limpia, los condes de tamaños de las partículas para la clase no se puede superar cuando se prueban. Referencia a la norma ISO cuarto limpio Clase gráfico (ISO 14644-1:1999 ) para los valores.

El VPC300 está equipado con una cámara fotográfica / vídeo para ver directamente las áreas bajo prueba. Se pueden guardar datos, imágenes y video en una tarjeta micro SD de 8 GB máximo (no incluido) o en la memoria interna de 74MB del medidor.

La vida del medidor se puede maximizar realizando pruebas sólo cuando sea necesario y guardar el instrumento de forma segura cuando no está en uso. No se recomienda el uso continuo ya que puede acortar la vida útil del instrumento especialmente en entornos con mucho polvo. La creación de un programa de mantenimiento de sentido común y de pruebas bajo programa ayudará en gran manera en el alargamiento de la vida útil del sensor instrumento.

# *Conexión para PC y software de PC suministrado*

Este medidor tiene capacidad de conectarse a y comunicarse con una PC. Se suministra un cable USB que se conecta en el enchufe situado en el compartimiento lateral izquierdo del medidor.

Para instalar y utilizar el software, consulte las instrucciones que se proporcionan en el CD-ROM suministrado y/o las instrucciones de la utilería de ayuda dentro del programa de software.

Revise la página de descarga de software en la red **[www.extech.com](http://www.extech.com/)** para la última versión del software para PC y su compatibilidad con el sistema operativo.

Cuando en la pantalla LCD el icono de la batería aparece vacío o si el medidor no se enciende, se debe recargar la batería con el adaptador / cargador de CA suministrado. El enchufe del cargador se conecta a la toma situada en el compartimiento de la izquierda del medidor.

El compartimiento de la batería se localiza atrás del instrumento.

La batería es una batería recargable batería de ión-litio polímero de 7.4V.

Para acceder a la batería del medidor para reemplazo:

- 1. En la parte posterior del medidor, retire el tornillo de cabeza Phillips que asegura el compartimiento de la batería.
- 2. Abra el compartimiento levantando con cuidado la tapa del compartimiento.
- 3. Reemplace la batería por otra del mismo tipo (tenga en cuenta que la ranura para tarjetas Micro-SD se encuentra debajo de la batería, como se explica más adelante).
- 4. Cierre el compartimiento y asegure la tapa del compartimiento con el tornillo de cabeza Phillips

### **Recordatorios de seguridad de baterías**

- o Deshágase de las baterías de manera responsable; respete las normas locales, estatales y nacionales.
- o No tire las pilas al fuego; las baterías pueden explotar o tener fugas.
- o Siempre instale una batería nueva del mismo tipo.

# *Ranura para tarjeta Micro-SD (Opcional)*

La ranura para tarjetas micro-SD se encuentra en el interior del compartimento de la batería debajo de la batería. En la ranura se pueden insertar tarjetas Micro-SD de hasta 8 GB.

Para acceder a la ranura para tarjetas de memoria SD:

- 1. Apague el medidor Y retire el cable del adaptador de CA si está conectado.
- 2. Abra el compartimiento de la batería como se describe en la sección Reemplazo de la batería.
- 3. Extraiga la batería.
	- 4. Inserte una tarjeta micro-SD (8GB máximo) en la ranura de la tarjeta debajo de la batería Levantando el titular de la tarjeta metálica y se coloca la tarjeta Micro SD en el conector. Las patas mirando hacia la parte superior del medidor. Cierre el soporte metálico.
	- 5. Insertar a colocar la batería y asegure la tapa del compartimiento antes de encender el medidor.

# *Especificaciones*

### **Contador de partículas**

Canales Seis canales: 0.3, 0.5, 1.0, 2.5, 5.0, 10um Velocidad de flujo  $0.1 \text{ft}^3/\text{min}$  (2.83L/min) Eficacia de conteo 50% a 0.3μm; 100% para partículas> 0.45μm Límite de coincidencia (Pérdida de coincidencia) 5% a 2,000,000 de partículas por pie<sup>3</sup> Modos de conteo de partículas Modo acumulativo, diferencial y concentración

### **Temperatura del aire y mediciones de humedad relativa**

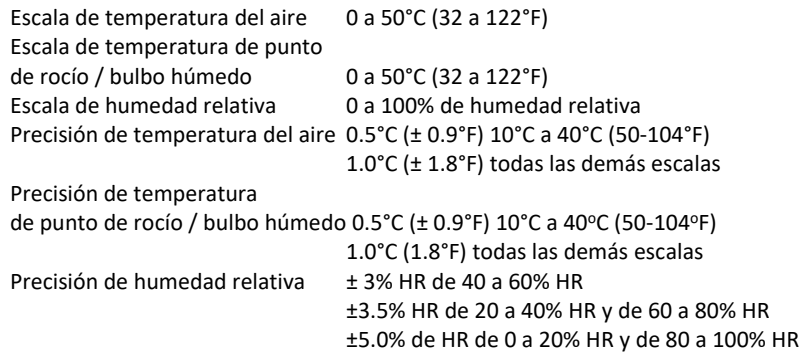

### **Especificaciones generales**

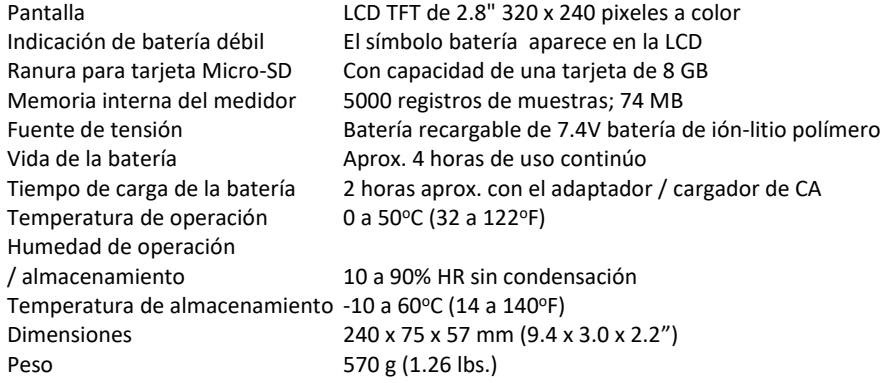

### **Copyright** © **2014-2018 FLIR Systems, Inc.**

Reservados todos los derechos, incluyendo el derecho de reproducción total o parcial en cualquier medio.

**ISO-9001 Certified**

#### **www.extech.com**